**[诸列鸣](https://zhiliao.h3c.com/User/other/0)** 2007-05-11 发表

## **ME5000服务器NAT功能的配置**

一 组网需求:

一般的NAT设备只是转换了去公网的数据报的报头中的源IP地址,一般的应用是能成 功穿越NAT设备的,但像FTP、H.323等应用是通过控制信道来协商数据通道IP地址和 端口号,它们把协商的数据通道的IP地址和端口号放在数据包通过其控制信道传送。 由于它们将IP地址和端口号通过信令传送,因此这类应用是不能够通过一般的NAT服 务器的。ME5000就是一种H.323设备, 如果ME5000要穿越NAT, 就需要ME5000具 有自身进行协议层的地址翻译的功能,同时需要NAT设备的静态地址翻译功能进行配 合,ME5000才能成功完成穿越NAT的功能。

ME5000只支持静态NAT,不支持动态NAT和NAPT。在各种不同的组网环境下, M E5000实现NAT功能并不是完全一样的,针对不同的组网环境, ME5000在实现NAT功 能时需要配置其他的一些信息,并且这些信息是必不可少的,少了任意一

个,ME5000的NAT功能就是不能实现的。下面详细介绍在不同的组网环境下,ME50 00只连接一个LAN口实现NAT功能的详细过程。

二 组网图:

由于共有4种组网方案,为了表述方便,我把组网图挪到"配置步骤"一节,按不同的 组网方案标注。

三 配置步骤:

1 功能实现方案一

这种实现方案是ME5000最简单的一种NAT功能实现方案, 此方案中, ME5000只需要 穿越NAT呼叫公网的终端,并呼叫私网跟自己的LAN口在同一网段的终端。组网图如 下图一所示:

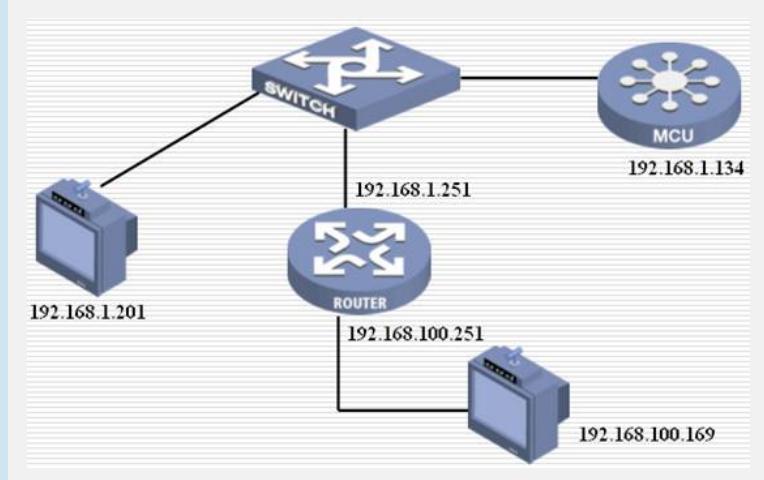

图一 ME5000呼叫公网和私网跟自己LAN口在同一网段终端

## 首先在路由器上一定要做如下配置:

………….

nat static inside ip 192.168.1.134 global ip 192.168.100.134 undo nat alg h323 (如果启用了alg, 便不能测试ME5000的NAT功能)

interface Ethernet0/0/0 ip address 192.168.1.251 255.255.255.0 interface Ethernet0/0/1 ip address 192.168.100.251 255.255.255.0

nat outbound static(私网地址在公网端口进行映射)

然后在ME5000上启用NAT功能, 如下图二所示:

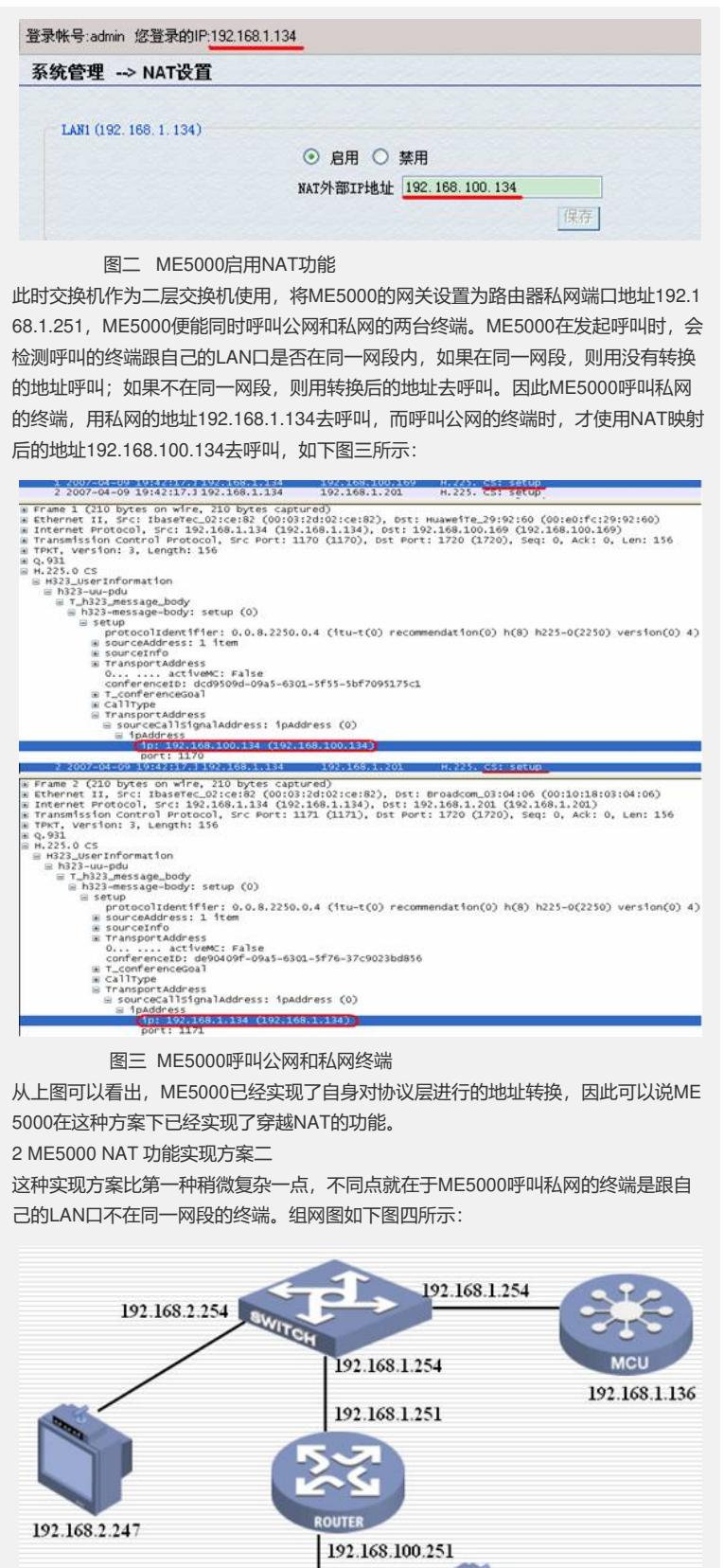

图四 ME5000呼叫跟自己LAN口不在同一网段的私网终端和公网终端

在这种方案中,交换机作为三层交换机使用,这时就存在一个双网关的问题,一个 网关是192.168.1.254, 另一个网关是192.168.1.251, ME5000如果要同时呼叫两台终 端入会,那么ME5000的网关就不能设置为192.168.1.251,而要设置为192.168.1.254 (然后在交换机上把网络调通),否则ME5000便不能呼叫IP地址为192.168.2.247的 终端入会。同样,如果将ME5000的网关设置为192.168.1.254, 则在呼叫公网终端时 ,数据包到了交换机处,交换机不知道该将数据包送外何处,因此需要在交换机上配 置一条路由信息:

192.168.100.169

ip route-static 192.168.100.0 255.255.255.0 192.168.1.251, 以确保数据包能够到达

路由器的私网端口处。路由器上的配置同方案一。

然后在ME5000上启用NAT功能,跟方案一中相同,且需要在ME5000的LAN口下 添加一条路由信息:192.168.2.0 255.255.255.0,以确保ME5000能成功呼叫私网终 端入会。是否一定要在LAN口下添加这样的一条路由信息呢?答案是肯定的。这是由 ME5000的呼叫策略决定的。ME5000的呼叫策略是:如果呼叫跟自己的LAN口在同一 网段的终端,则用私网地址去呼叫;如果呼叫跟自己的LAN口不在同一网段的终端, 先检查是否配置有路由,如果有,则按照路由去呼叫;如果没有,则使用NAT转换后 的地址去呼叫(遵循路由优先的原则);一旦ME5000用NAT外部地址去呼叫私网终 端,呼叫过程能够成功建立,但是终端发送的音视频包不能成功到达ME5000,在大 约20S之后, ME5000会挂断此终端, 并给出提示信息"对方没有音视频数据被挂断"。 ME5000在发起呼叫时,使用私网地址呼叫私网终端,使用NAT转换后的地址去呼

叫公网终端,如下图五所示:

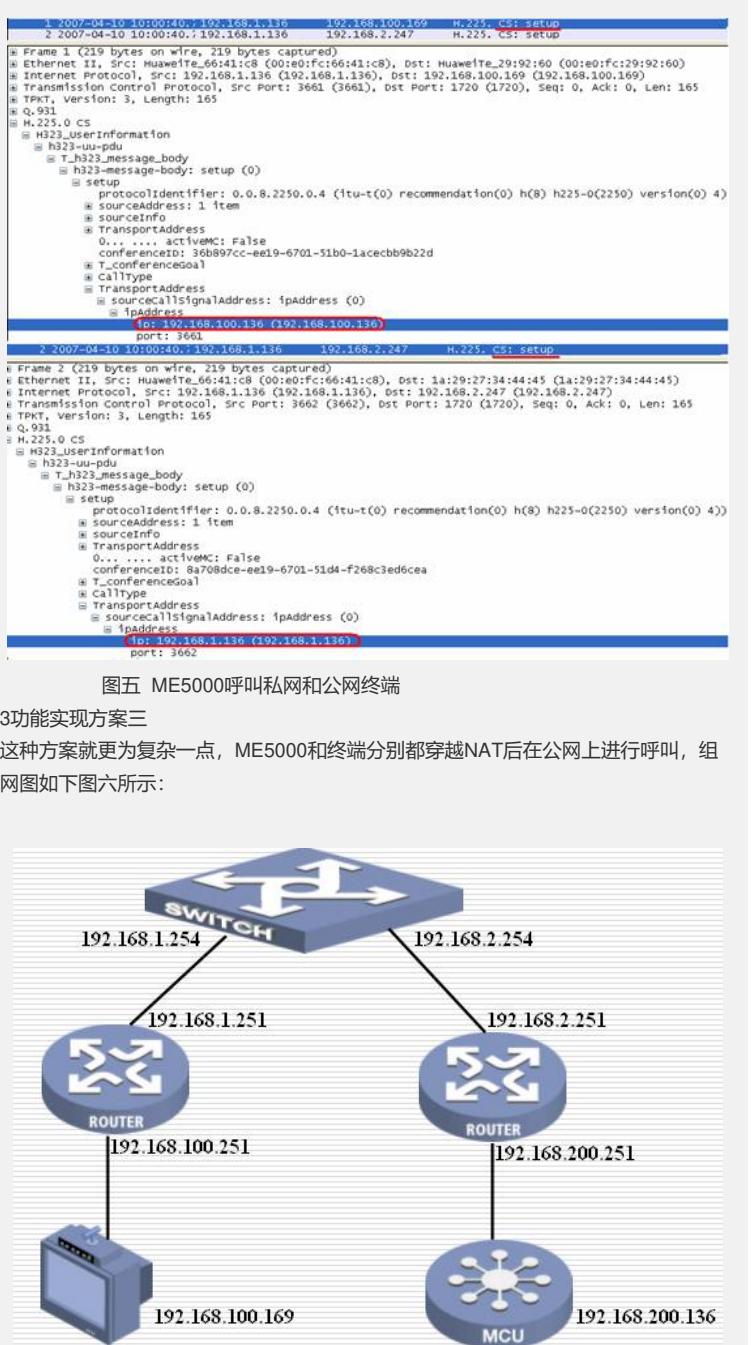

## 图六 ME5000穿越NAT呼叫同样也穿越NAT的终端

在组网图中,将三层交换机这一部分看作是公网部分,公网部分是连通起来的,主要 是要确保终端穿越NAT后的数据包都能到达与ME5000相连的路由器的公网端口处, 且确保ME5000穿越NAT后的数据包能到达与终端相连的路由器的公网端口处,因此 就需要分别在两台路由器上配置如下信息:

## 路由器(左):

nat static inside ip 192.168.100.169 global ip 192.168.1.169

undo nat alg h323 (如果启用了alg, 便不能测试ME5000的NAT功能)

……………

interface Ethernet0/0/0

ip address 192.168.100.251 255.255.255.0 interface Ethernet0/0/1 ip address 192.168.1.251 255.255.255.0 nat outbound static (私网地址在公网端口进行映射) ………… ip route-static 192.168.2.0 255.255.255.0 192.168.1.254 preference 60 路由器(右): nat static inside ip 192.168.200.136 global ip 192.168.2.136

undo nat alg h323 (如果启用了alg, 便不能测试ME5000的NAT功能)

…………. interface Ethernet0/0/0

ip address 192.168.200.251 255.255.255.0

interface Ethernet0/0/1

ip address 192.168.2.251 255.255.255.0

nat outbound static (私网地址在公网端口进行映射)

ip route-static 192.168.1.0 255.255.255.0 192.168.2.254 preference 60

ME5000上的网关设置为192.168.200.251, 启用NAT功能, NAT外部IP地址设置为19 2.168.2.136, 终端上也启用NAT, 将NAT网关设置为192.168.100.251, NAT外部IP 地址设置为192.168.1.169。

在ME5000上添加呼叫终端时,添加的IP地址一定要为192.168.1.169(即终端启用NA T后的地址), 否则ME5000是无法找到192.168.100.169这个地址的, 最后将导致呼 叫无法成功建立。如下图七所示:

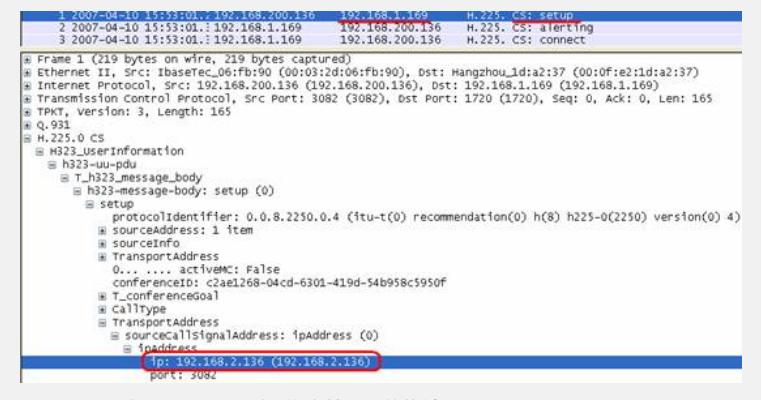

图七 ME5000呼叫同样穿越NAT的终端

4 ME5000启用NAT再注册内置GK NAT功能实现

前面的三个方案都是ME5000在未注册GK的情况下NAT功能的实现方案,除此之外, ME5000也支持启用NAT后,注册内置GK实现NAT功能。在这种实现方式中, ME500 0呼叫私网终端的方式跟上述三个方案相同,不同点就在于ME5000在注册了内置GK 的情况下如何能成功呼叫公网终端入会, 下面将详细介绍在这种情况下, ME5000实 现NAT功能的全过程。

下面以方案一为例,介绍ME5000注册内置GK后实现NAT功能的过程。组网图如 下图八所示:

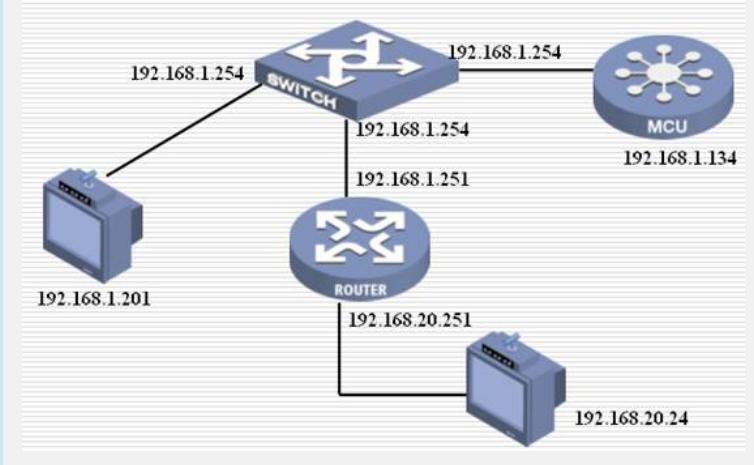

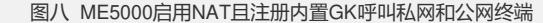

在ME5000的Web页面上进行设置时,必须要先启用NAT,然后再注册内置GK,如果 先注册内置GK,NAT部分将被灰掉,不能进行设置。如果按照方案一中介绍的那样配 置路由器,则ME5000在启用NAT后,再注册内置GK时,会发现不能成功注册,造成 这种现象的原因是什么呢?原因就是ME5000会向NAT转换后的地址发RRQ信令,注 册包到达路由器后,无法返回到ME5000,因此需要在路由器的私网端口上配置nat ou

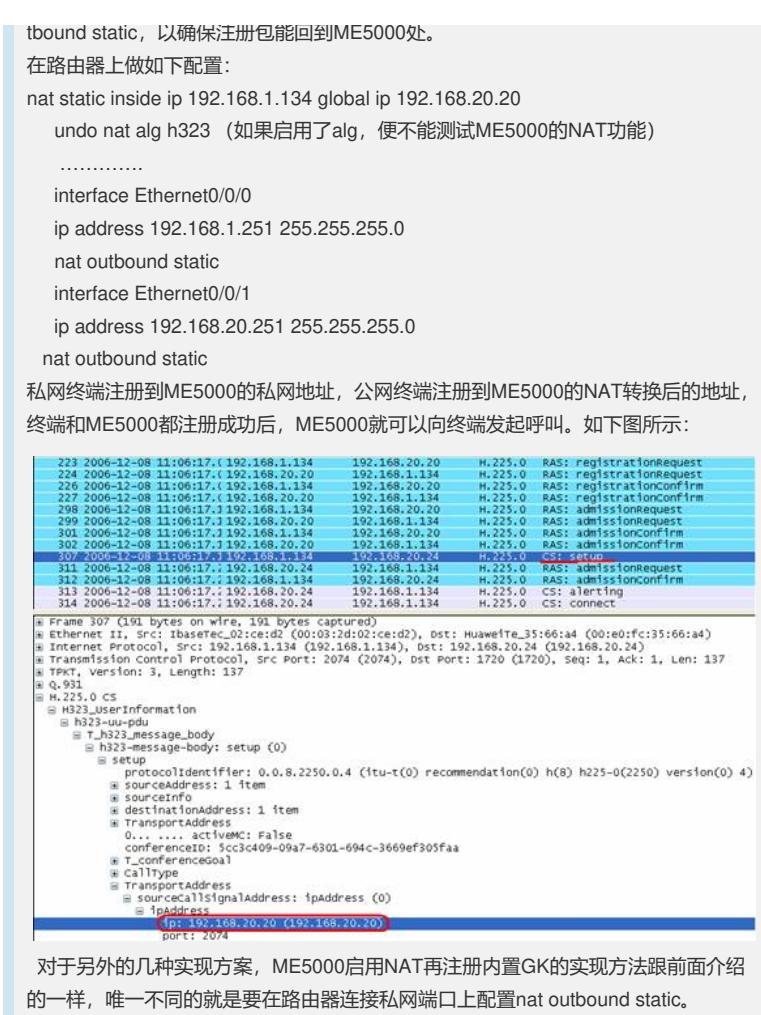

以上介绍的就是ME5000在实际组网环境中,可能会碰到的几种实现NAT功能的环境 ,暂时只能想到这么多,后续想到了再进行补充。

四 配置关键点:

1、在不同的组网环境下,需要注意ME5000的网关设置,一旦网关设置错误,呼叫的 建立过程就会失败;

2、在类似于方案二的组网环境中,在ME5000上一定要添加路由信息,否则ME500 0无法呼叫私网终端入会;

3、ME5000既启用内置GK也启用NAT时,一定要先启用NAT,然后再注册内置GK , 如果先注册内置GK, NAT部分将被灰掉, 不能进行设置。